Berlin Open Banking Configuration Guide Oracle Banking APIs Patchset Release 22.1.1.0.0

Part No. F56935-01

August 2022

## ORACLE<sup>®</sup>

Berlin Open Banking Configuration Guide August 2022

Oracle Financial Services Software Limited Oracle Park Off Western Express Highway Goregaon (East) Mumbai, Maharashtra 400 063 India Worldwide Inquiries: Phone: +91 22 6718 3000 Fax:+91 22 6718 3001 [www.oracle.com/financialservices/](http://www.oracle.com/financialservices/)

Copyright © 2006, 2022, Oracle and/or its affiliates. All rights reserved.

Oracle and Java are registered trademarks of Oracle and/or its affiliates. Other names may be trademarks of their respective owners.

U.S. GOVERNMENT END USERS: Oracle programs, including any operating system, integrated software, any programs installed on the hardware, and/or documentation, delivered to U.S. Government end users are "commercial computer software" pursuant to the applicable Federal Acquisition Regulation and agency-specific supplemental regulations. As such, use, duplication, disclosure, modification, and adaptation of the programs, including any operating system, integrated software, any programs installed on the hardware, and/or documentation, shall be subject to license terms and license restrictions applicable to the programs. No other rights are granted to the U.S. Government.

This software or hardware is developed for general use in a variety of information management applications. It is not developed or intended for use in any inherently dangerous applications, including applications that may create a risk of personal injury. If you use this software or hardware in dangerous applications, then you shall be responsible to take all appropriate failsafe, backup, redundancy, and other measures to ensure its safe use. Oracle Corporation and its affiliates disclaim any liability for any damages caused by use of this software or hardware in dangerous applications.

This software and related documentation are provided under a license agreement containing restrictions on use and disclosure and are protected by intellectual property laws. Except as expressly permitted in your license agreement or allowed by law, you may not use, copy, reproduce, translate, broadcast, modify, license, transmit, distribute, exhibit, perform, publish or display any part, in any form, or by any means. Reverse engineering, disassembly, or decompilation of this software, unless required by law for interoperability, is prohibited.

The information contained herein is subject to change without notice and is not warranted to be error-free. If you find any errors, please report them to us in writing.

This software or hardware and documentation may provide access to or information on content, products and services from third parties. Oracle Corporation and its affiliates are not responsible for and expressly disclaim all warranties of any kind with respect to third-party content, products, and services. Oracle Corporation and its affiliates will not be responsible for any loss, costs, or damages incurred due to your access to or use of third-party content, products, or services.

## **Table of Contents**

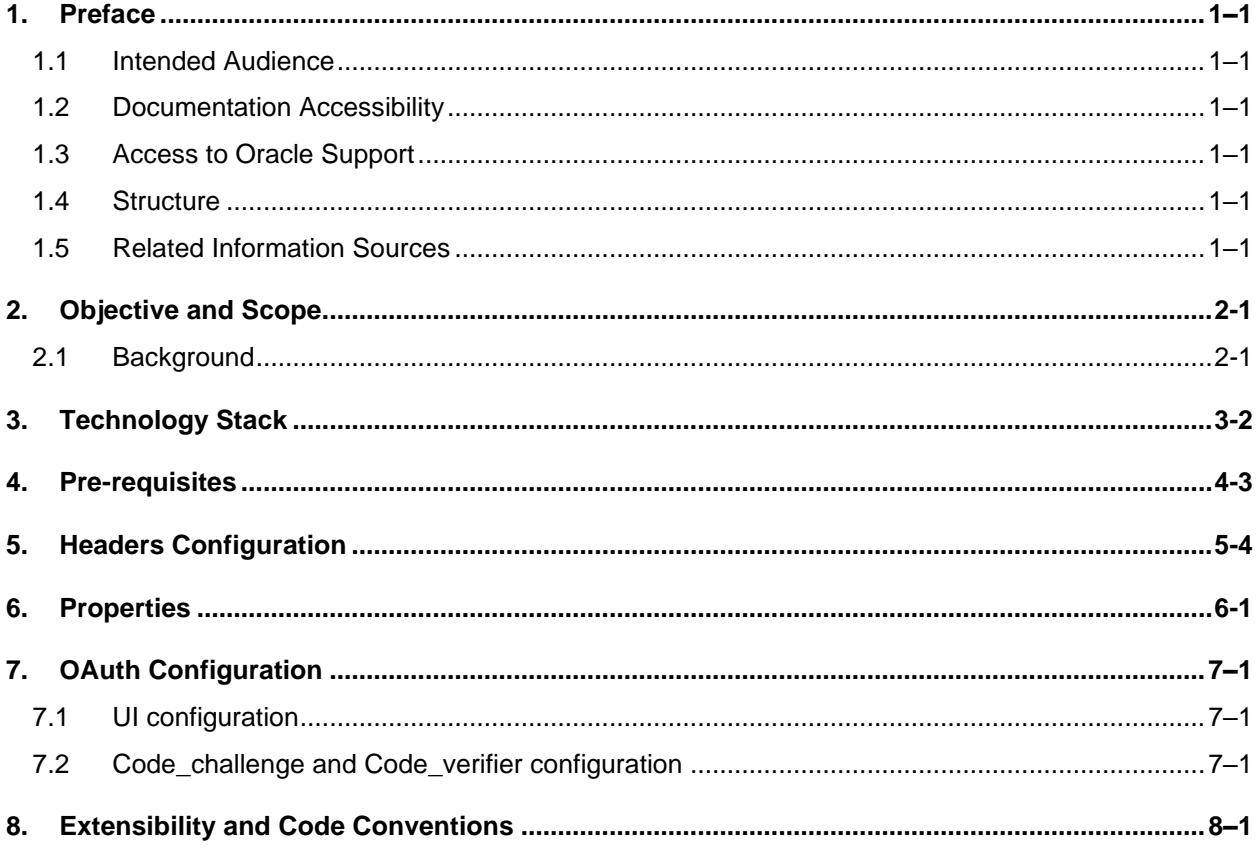

## <span id="page-3-0"></span>**1. Preface**

### <span id="page-3-1"></span>**1.1 Intended Audience**

This document is intended for the following audience*:*

- Customers
- Partners

## <span id="page-3-2"></span>**1.2 Documentation Accessibility**

For information about Oracle's commitment to accessibility, visit the Oracle Accessibility Program website at<http://www.oracle.com/pls/topic/lookup?ctx=acc&id=docacc>.

### <span id="page-3-3"></span>**1.3 Access to Oracle Support**

Oracle customers have access to electronic support through My Oracle Support. For information, visit

http://www.oracle.com/pls/topic/lookup?ctx=acc&id=info or visit

http://www.oracle.com/pls/topic/lookup?ctx=acc&id=trs if you are hearing impaired.

### <span id="page-3-4"></span>**1.4 Structure**

This manual is organized into the following categories:

Preface gives information on the intended audience. It also describes the overall structure of the User Manual.

The subsequent chapters describes following details:

- Introduction
- Preferences & Database
- Configuration / Installation.

### <span id="page-3-5"></span>**1.5 Related Information Sources**

For more information on Oracle Banking APIs Patchset Release 22.1.1.0.0, refer to the following documents:

- Oracle Banking APIs Installation Manuals
- Oracle Banking APIs Licensing Guide

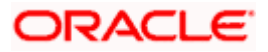

# **2. Objective and Scope**

## <span id="page-4-1"></span><span id="page-4-0"></span>**2.1 Background**

Open Banking Configuration Document provides the various configurations required to enable Berlin Open Banking in OBAPI.

#### **Scope**

- Headers Configuration
- Properties
- OAuth Configuration
- Code Convention and Extensibility

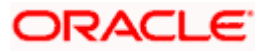

# **3. Technology Stack**

<span id="page-5-0"></span>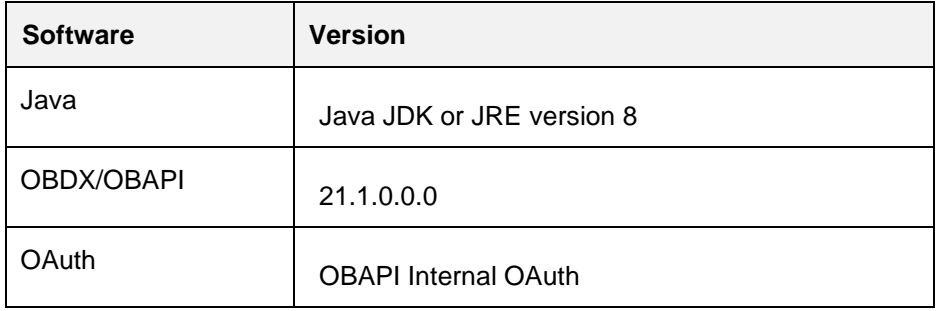

#### **Abbreviations**

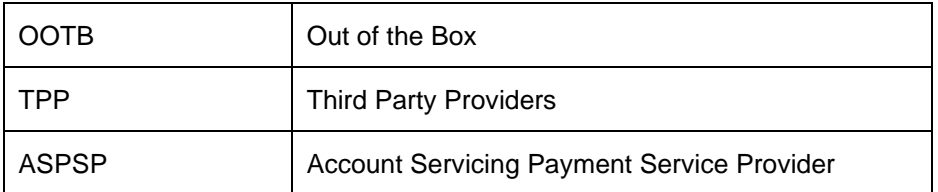

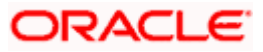

## **4. Pre-requisites**

- <span id="page-6-0"></span>• Java JDK or JRE version 7 or higher must be installed. For installation of Java please refer **Installation Guide.**
- OAuth Setup

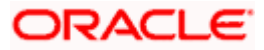

## **5. Headers Configuration**

<span id="page-7-0"></span>There are three types of headers configuration available for Berlin Open Banking.

- System Headers (i.e. Mandatory Headers and its respective value validation)
- Configuration Headers (i.e. Mandatory Headers).
- API Configuration Headers (i.e. Mandatory Headers of a specific API)

Below are the configuration steps and Out of the box header already configured in the system.

**System Headers:-** Both Header name and Header value are validated for System Headers.

For configuring more system headers, below script is to be executed in the OBAPI Admin schema.

Insert into DIGX\_FW\_CONFIG\_ALL\_B (PROP\_ID, CATEGORY\_ID, PROP\_VALUE,

FACTORY\_SHIPPED\_FLAG, PROP\_COMMENTS, SUMMARY\_TEXT, CREATED\_BY,

CREATION\_DATE, LAST\_UPDATED\_BY, LAST\_UPDATED\_DATE, OBJECT\_STATUS,

OBJECT\_VERSION\_NUMBER) values ('berlin.%%**HEADER**

**NAME**%%','OpenbankingSystemHeaders','%%HEADERVALUE%%','N',null,'Open Banking','ofssuser',sysdate,'ofssuser',sysdate,'Y',1);

Below Query is used to check the System Headers in the system

select \* from digx\_fw\_config\_all\_b where category\_id = 'OpenbankingSystemHeaders';

**Configuration Headers** :- As of now in OOTB one header has been added as mandatory - "X-Request-ID". This header is required to be sent by the TPP to the ASPSP mandatorily with any value.

Only header name is validated in case of Configuration Headers.

For configuring more config headers, below script is to be executed in the OBDX/OBAPI Admin schema.

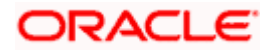

Insert into DIGX\_FW\_CONFIG\_ALL\_B (PROP\_ID, CATEGORY\_ID, PROP\_VALUE, FACTORY\_SHIPPED\_FLAG, PROP\_COMMENTS, SUMMARY\_TEXT, CREATED\_BY, CREATION\_DATE, LAST\_UPDATED\_BY, LAST\_UPDATED\_DATE, OBJECT\_STATUS, OBJECT\_VERSION\_NUMBER) values ('berlin.%%**HEADER NAME**%%',' OpenbankingConfigHeaders',null,'N',null,'Open Banking','ofssuser',sysdate,'ofssuser',sysdate,'Y',1);

Below Query is used to check the System Headers in the system

select \* from digx\_fw\_config\_all\_b where category\_id = 'OpenbankingConfigHeaders';

**API Configuration Headers :-** As of now in OOTB multiple headers have been added as mandatory. This header is required to be sent by the TPP to the ASPSP mandatorily with a corresponding suitable value.

Header name is validated if the entry is made for requested API only in case of API Configuration Headers.

For configuring more api config headers, below script is to be executed in the OBDX/OBAPI Admin schema.

Insert into DIGX\_FW\_CONFIG\_ALL\_B (PROP\_ID, CATEGORY\_ID, PROP\_VALUE, FACTORY\_SHIPPED\_FLAG, PROP\_COMMENTS, SUMMARY\_TEXT, CREATED\_BY, CREATION\_DATE, LAST\_UPDATED\_BY, LAST\_UPDATED\_DATE, OBJECT\_STATUS, OBJECT\_VERSION\_NUMBER) values ('%%**API\_PATH**%%.%%**HTTP\_METHOD**%%',' OpenbankingApiConfigHeaders',%%**HEADER NAME**%%,'N',null,'Open Banking','ofssuser',sysdate,'ofssuser',sysdate,'Y',1);

**Example :** Insert into DIGX\_FW\_CONFIG\_ALL\_B (PROP\_ID, CATEGORY\_ID, PROP\_VALUE, FACTORY\_SHIPPED\_FLAG, PROP\_COMMENTS, SUMMARY\_TEXT, CREATED\_BY, CREATION\_DATE, LAST\_UPDATED\_BY, LAST\_UPDATED\_DATE, OBJECT\_STATUS, OBJECT\_VERSION\_NUMBER) values ('accounts/{accountid}/balances.GET','OpenbankingApiConfigHeaders','Consent-ID','N',null,'Open Banking','ofssuser',sysdate,'ofssuser',sysdate,'Y',1);

Below Query is used to check the System Headers in the system

select \* from digx\_fw\_config\_all\_b where category\_id = 'OpenbankingApiConfigHeaders';

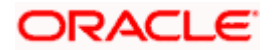

## **6. Properties**

<span id="page-9-0"></span>Below are the properties required to be updated in the Berlin Open Banking. Please find the below properties, its purpose and OOTB values.

**Table**: DIGX\_FW\_CONFIG\_ALL\_B

**Category-Id** : OpenBankingConfig

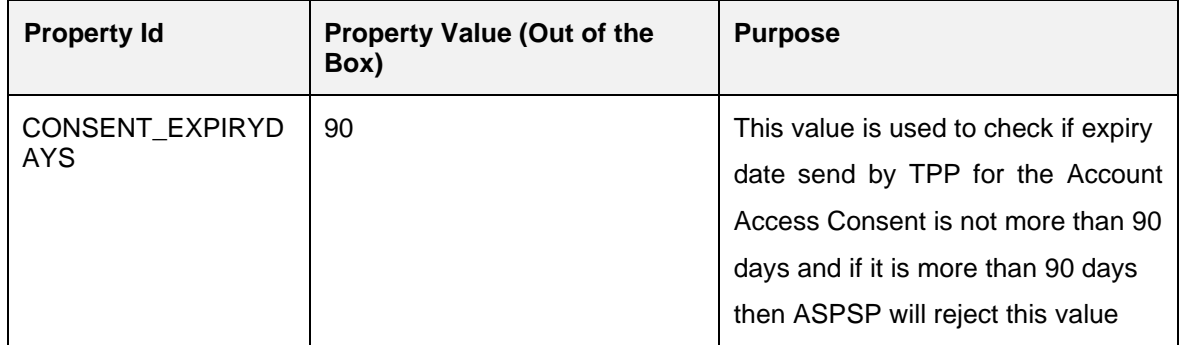

#### **Table**:- AUTH\_CONFIG

#### **Category-Id** :-AuthServerConfig

**Note:** Prior to changing the value of SIGNER to X509RS256 or X509PS256, make sure to generate Public and Private Key Pair in Security Keys Section by logging in as admin.

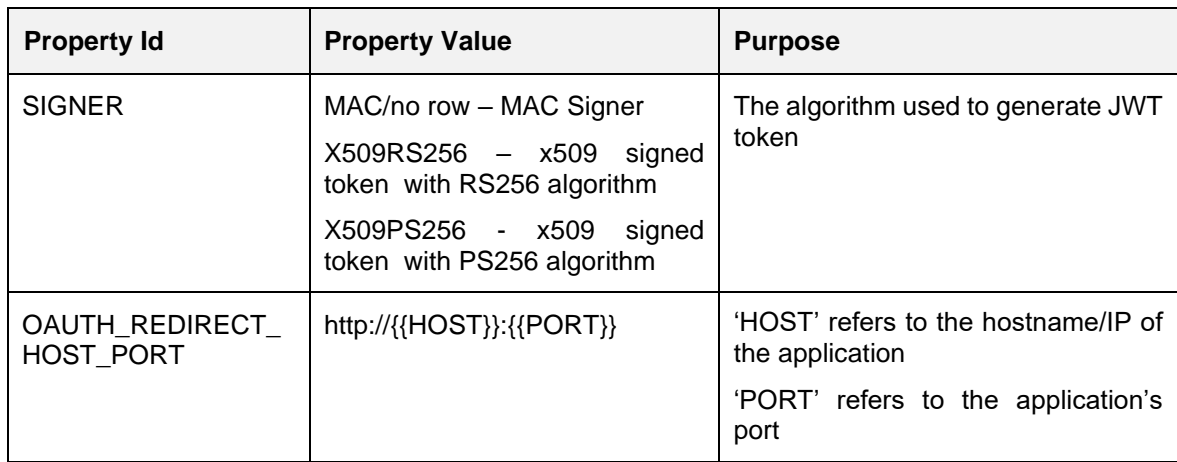

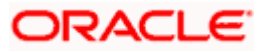

## **7. OAuth Configuration**

### <span id="page-10-1"></span><span id="page-10-0"></span>**7.1 UI configuration**

1. OAuth Identity Domain Maintenance will require below maintenance to configure UI Component for Authorizing consent. Kindly refer "Core User Manual  $\rightarrow$  OAuth 2.0  $\rightarrow$  Identity Domain Definition" for detailed "Identity Domain Definition" setup.

The value of Consent Page URL ( Menu -> OAuth -> Identity Domain Maintenance) is configured as [http://host:port?homeComponent=authorize-consent](http://host:port?homeComponent=authorize-consent-berlin&homeModule=open-banking&applicationType=auth&menuNavigationAvailable=false)[berlin&homeModule=open-banking&applicationType=auth&menuNavigationAvailable=false.](http://host:port?homeComponent=authorize-consent-berlin&homeModule=open-banking&applicationType=auth&menuNavigationAvailable=false)

- 2. Please ensure that digx-berlinob.war is deployed and it is in active state.
- 3. Navigate to <ui\_deploy\_folder>/framework/js/api-catalogue.js and please ensure below snippet if domain is set as "berlinob" for obc.

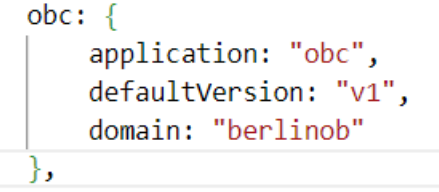

## <span id="page-10-2"></span>**7.2 Code\_challenge and Code\_verifier configuration**

**Table:** AUTH\_CONFIG

**Category-Id** : AuthServerConfig

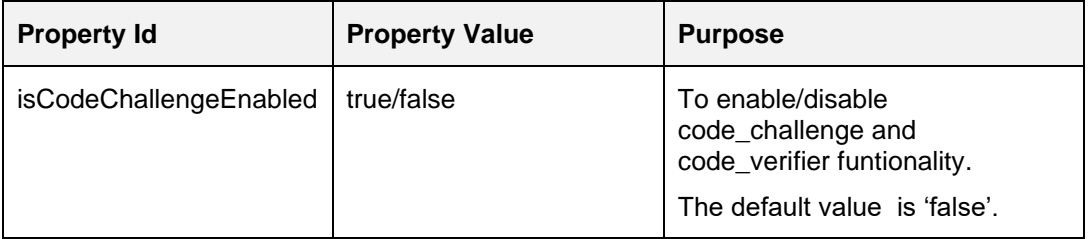

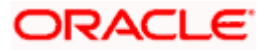

## **8. Extensibility and Code Conventions**

#### <span id="page-11-0"></span>**Error Message Framework**

The Error Message Framework helps convert the OBAPI error response according to the BERLIN Open Banking Specifications.

The error response structure for Open Banking Read/Write APIs is as follows:

```
{ "tppMesages" :[
          {
             "category" : "",
              "path" : "",
              "code" : "",
              "text" : ""
          }
    ]
}
```
The Berlin Open Banking specified error response is handled using DIGX\_OB\_BERLIN\_OBAPI\_ERROR\_MAP table.

The contents of the table are as follows:

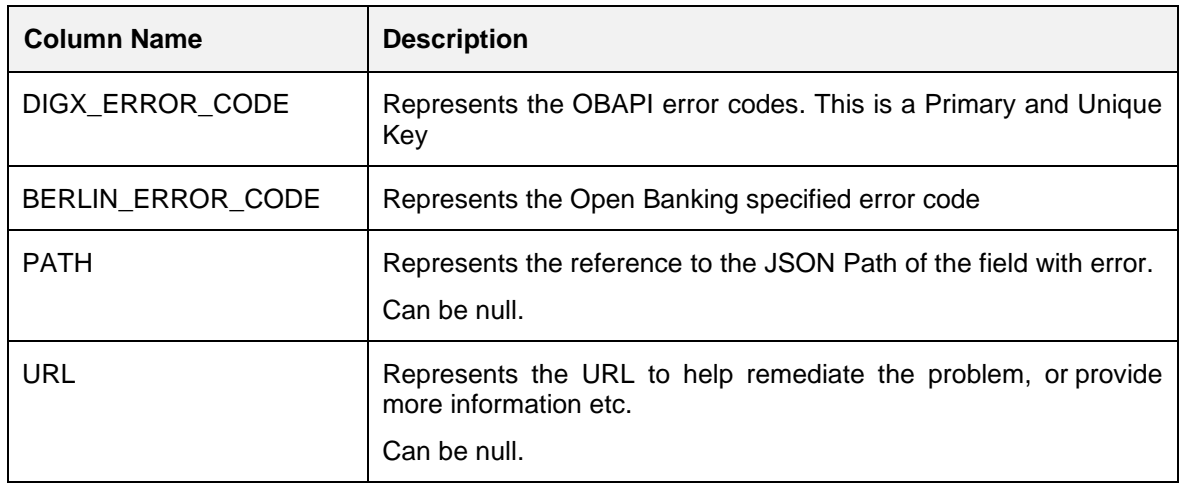

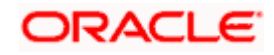

For mapping OBAPI error codes with Berlin Open Banking specified codes below script can be used:

Insert into DIGX\_OB\_BERLIN\_OBAPI\_ERROR\_MAP

(DIGX\_ERROR\_CODE,BERLIN\_ERROR\_CODE,PATH,URL) values **('%%OBAPI Error**

**Code%%',%%Open Banking specified error code%%', '%%Path%%', '%%URL%%');**

Below Query is used to check the OBAPI errors mapped with BERLIN Open Banking specified error codes in the system

select \* from DIGX\_OB\_BERLIN\_OBAPI\_ERROR\_MAP;

For configuring HTTP status codes with custom message, below script can be used:

Insert into DIGX\_FW\_CONFIG\_ALL\_B (PROP\_ID, CATEGORY\_ID, PROP\_VALUE, FACTORY\_SHIPPED\_FLAG, PROP\_COMMENTS, SUMMARY\_TEXT, CREATED\_BY, CREATION\_DATE, LAST\_UPDATED\_BY, LAST\_UPDATED\_DATE, OBJECT\_STATUS, OBJECT\_VERSION\_NUMBER)

values ('%%**HTTP Status code**%%','OpenBankingErrorConfig','%%**Error Message**%%','N',null,'OpenBanking Error Message','ofssuser',sysdate,'ofssuser',sysdate,'Y',1);

Below Query is used to check the Open Banking HTTP status codes in the system select \* from digx fw config all b where category  $id = '$  OpenBankingErrorConfig';

**Home**

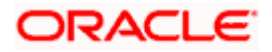